# Using containers to accelerate your projects

**Juan Peredo**

**jperedo@bolbeck.com**

**https://www.linkedin.com/in/juan-peredo-994bb74**

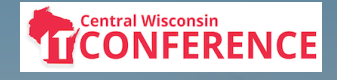

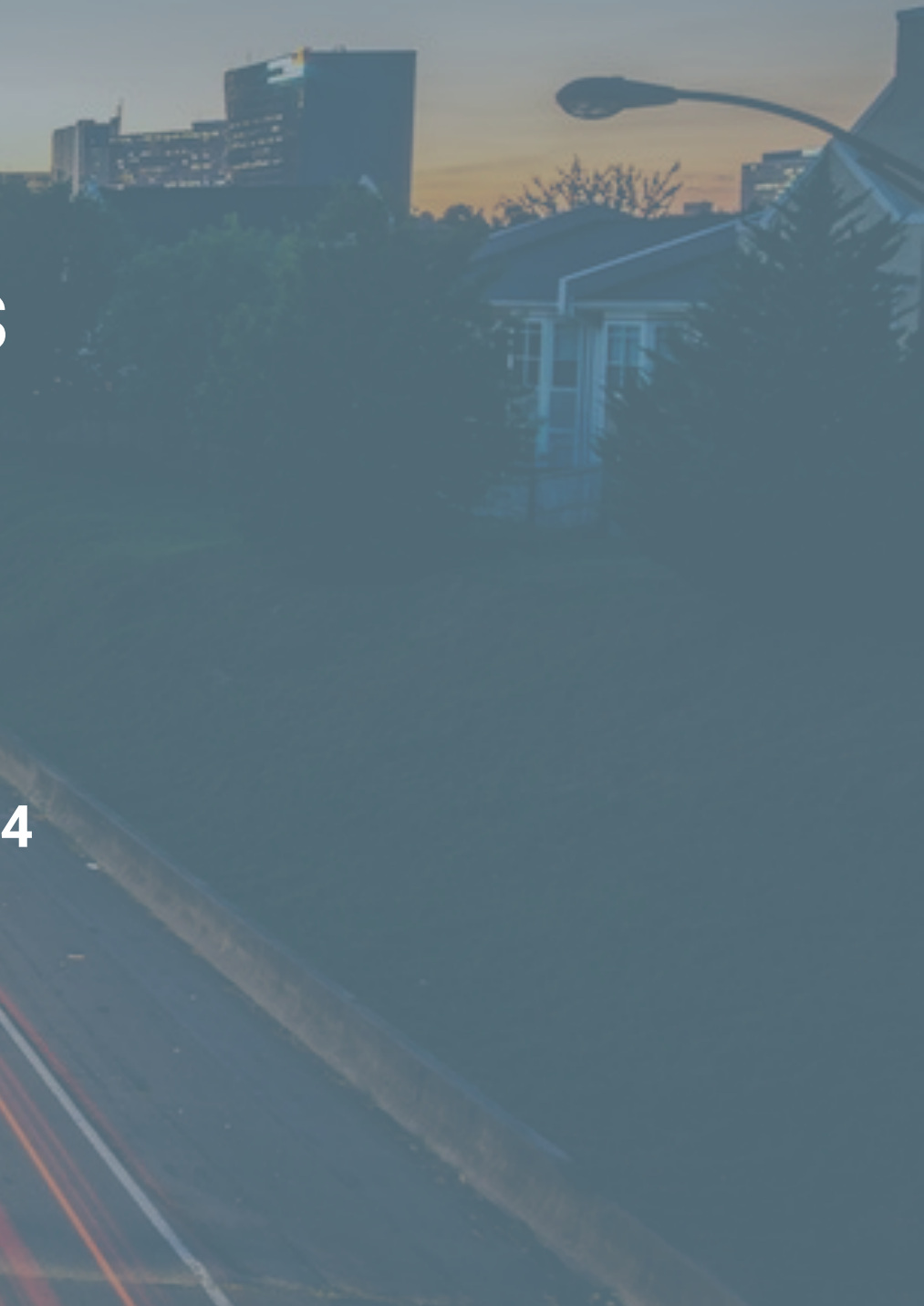

### Problems? ... What development problems?

- Long and (boring) software installs
- Incompatible libraries
- Data mocking since backend servers not yet available
- Maintaining multiple versions of an app  $\bullet$

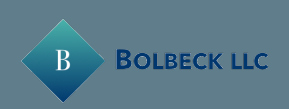

### Problems? ... What deployment problems?

- Inconsistent environments among dev/test/prod machines
- Different code in test vs what is deployed in prod 8
- Deploying and rolling back apps
- Performance and scaling apps **b**

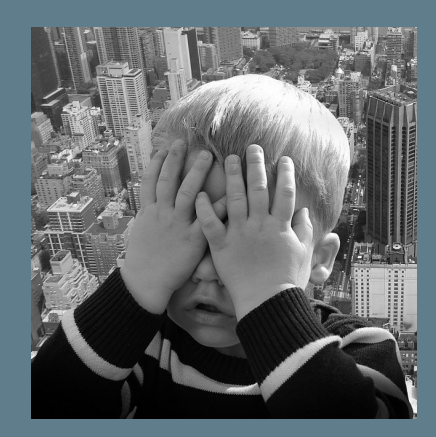

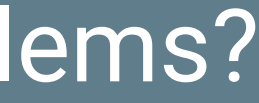

### What is a container ?

- "A standardized unit of software" -- Docker
- ?
- "Package Software into Standardized Units for Development, Shipment and Deployment" -- Docker
- $\cdot$  ? ?  $\circ$

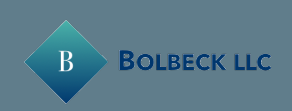

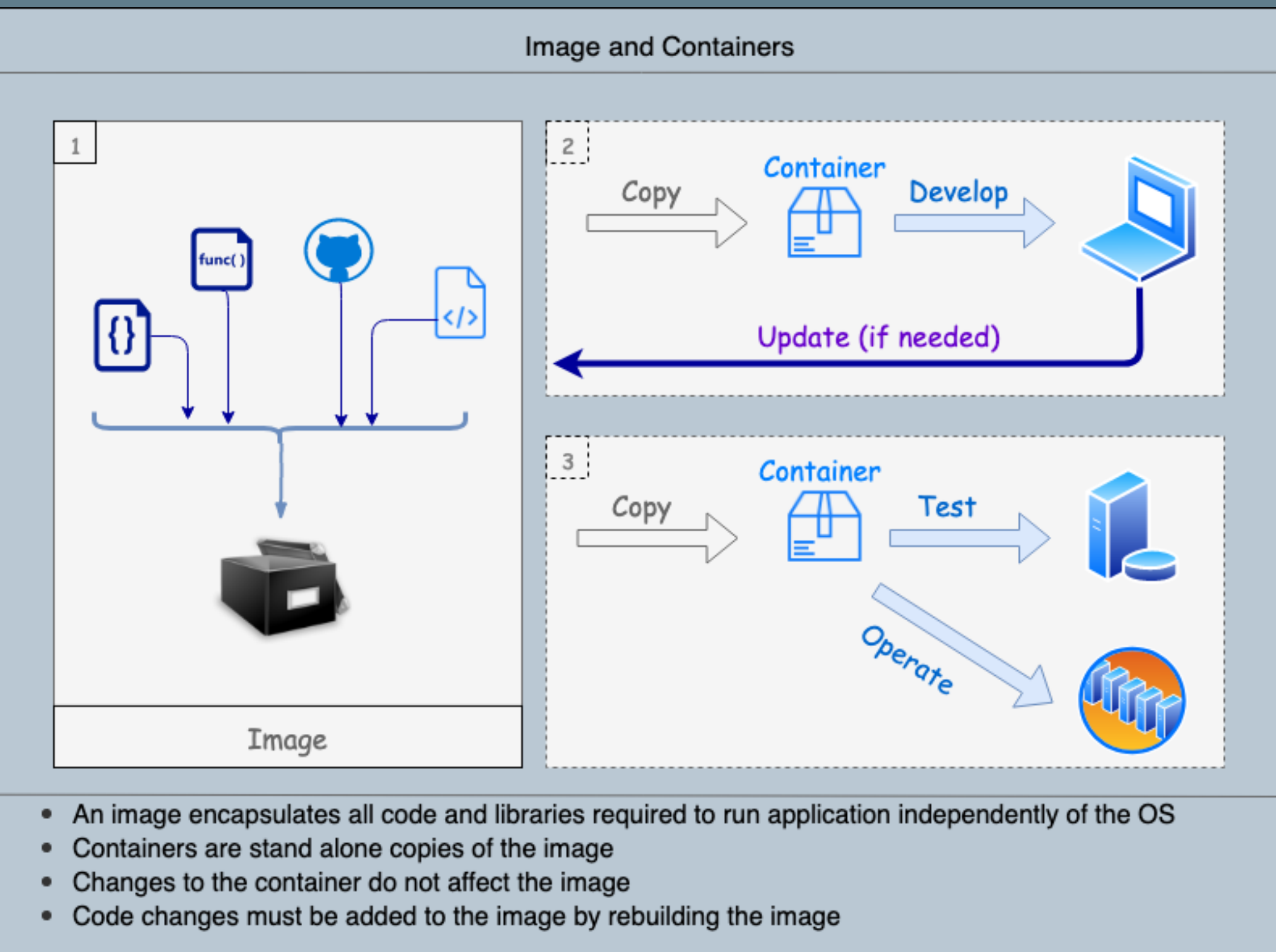

- 
- 
- 
- 

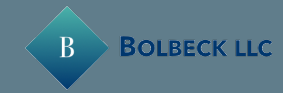

```
return; ed = false;
        return;
//is the element inside the visible window.<br>
var b = w. ScrollLeft();<br>
var b = w. ScrollTon();
var \mathbf{b} = \mathbf{w}.scrollLeft();<br>var \mathbf{0} = \mathbf{t}.offset();
var o = t \cdot \text{offset}();<br>var x = o \cdot \text{test}();
 var x = 0.1var y = 0.1cert;
 \frac{\text{Var}}{\text{Var}} \frac{\text{ax}}{\text{av}} = \frac{\text{settings.acX}}{\text{setits}}var ay = settings.accX;<br>var th = +
 var \mathbf{t}h = \mathbf{t}. height();
 var wh = w.height();
 var tw = t. width();
 var ww = w \cdot width();
 if (y + th + ay \geq b 66y \leq b + wh + ay \leq kx + tw + ax \ge a \&cx \le a + w + ax) {
                //trigger the custom event
                if (!t.appeared) t.trigger('appear', settings.dutal;
         } else {
                //it scrolled out of view
                t.append = false;}
  };
  ..<br>//create_a_modified_fn_with_some_additional_logic_<br>//create_a_modified_function() {
  \frac{1}{\sqrt{2}} modifiedFn = function() {
         //mark the element as visible
         t.append = true;t.appeared \frac{1}{\sqrt{15}} this supposed to happen only once?
         \frac{1}{1} (settings.one) {
                //remove_the_check
              //remove the check<br>w.unbind('scroll', check, $.fn.appear.checks);<br>war i = $.inArray(check, $.fn.appear.checks, splice(i, 1);<br>if (i >= 0) $.fn.appear.checks.splice(i, 1);
```
67

布吾

69

73

76

78 79

### Demo Time

80

82

85

64

 $\left( \begin{array}{c} B \end{array} \right)$ 

#### We will walk thru:

- Downloading and using an image
- Creating a new image
- Multi-container application
- Distributing an image

### Using multiple containers

- Node app to pull SQL Server data and display JSON browser
	- Locally built node container and official MySQL image

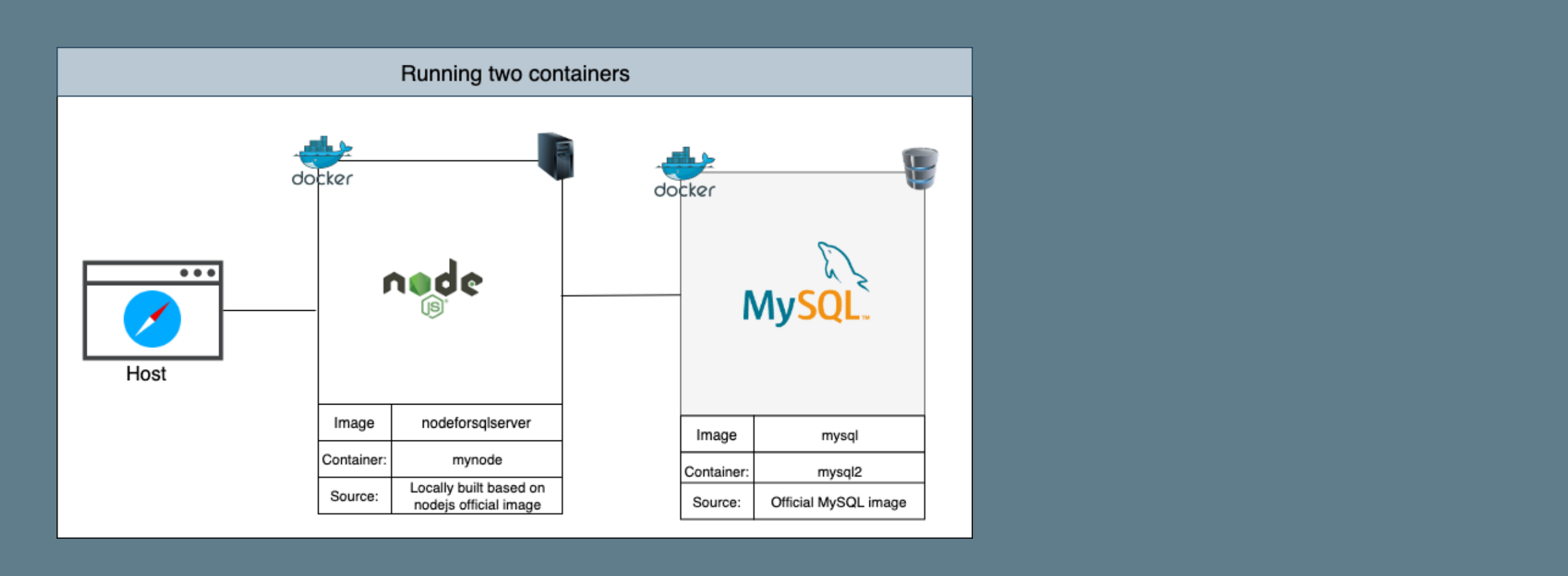

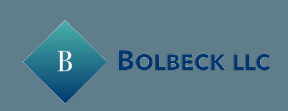

#### Downloading an image

- Go to hub.docker.com and serach for MySQL
- Open the detail , find and copy the pull command
- Pull MySQL image from a terminal

 docker pull mysql docker image ls

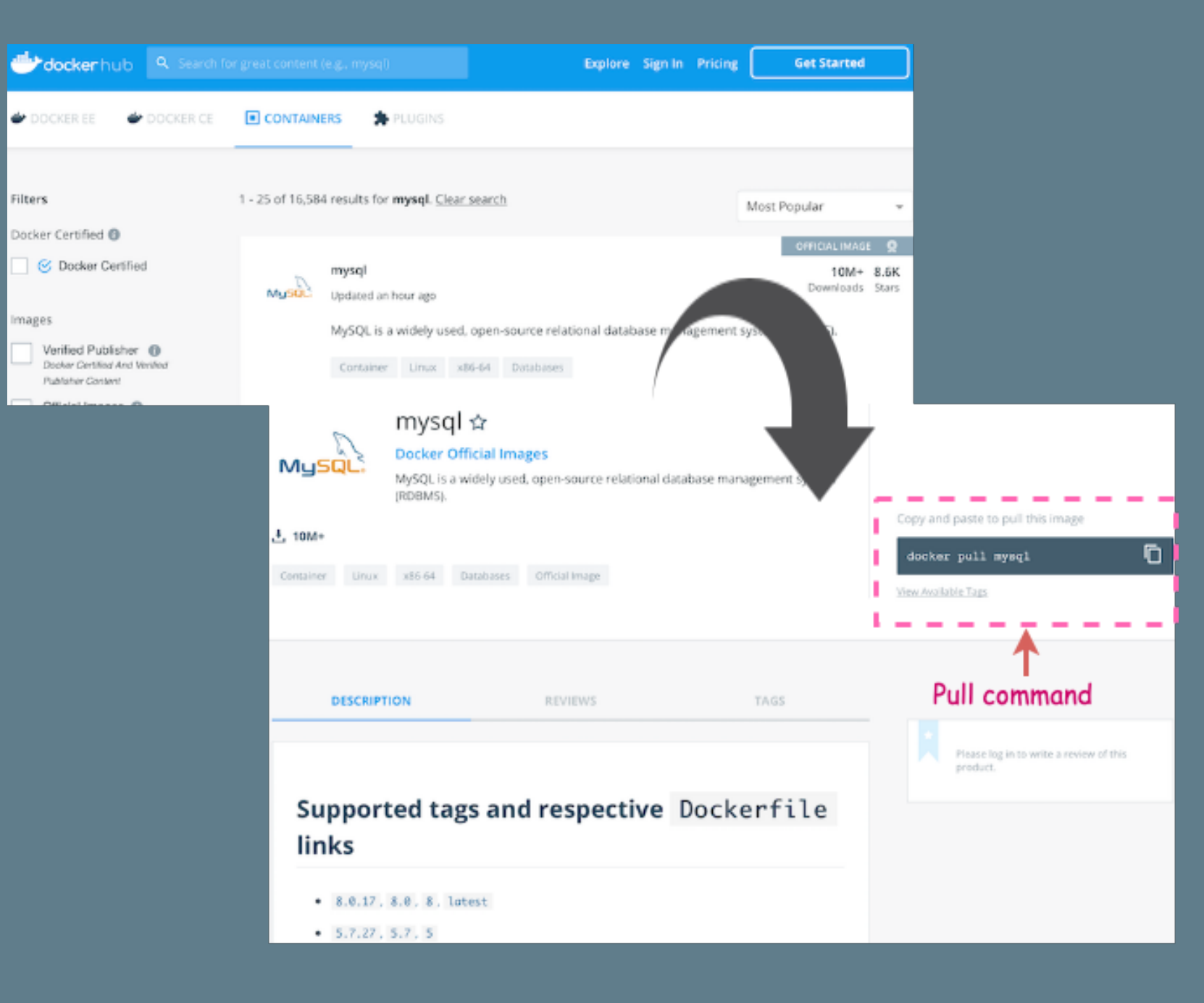

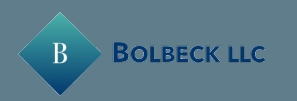

Using multiple containers

Nodejs Dockerfile

FROM node WORKDIR /code COPY package.json /code RUN npm install mysql RUN npm install express RUN npm install && npm ls COPY . /code EXPOSE 3000 CMD ["npm","start"]

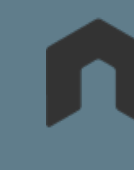

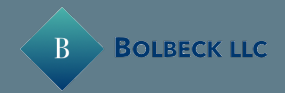

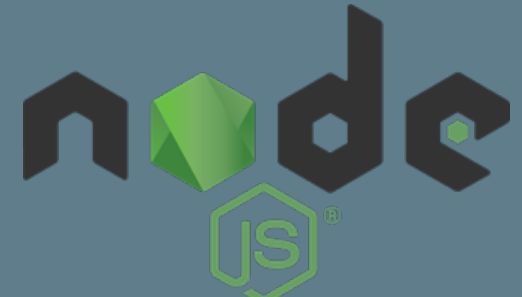

### Using multiple containers - Run Containers

 docker build -t nodemysql . docker run -p 3000:3000 --name nodemysqlcont nodemysql docker run --name mysql2 -v mydatadir:/var/lib/mysql -p 3306:3306 -e MYSQL\_ROOT\_PASSWORD=mySecretPwd -d mysql

• Build Nodejs image. Also, Nodejs and MySQL container.

• Or, if containers already exist, start them

 docker start nodemysqlcont docker start mysql2

• Access the app by at localhost:3000/mysql

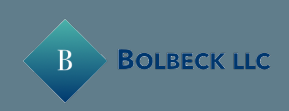

### Using multiple containers - Trouble in paradise

- The nodejs app is unresponsive. It cannot connect to MySQL.
- Containers are isolated and not running in the same network.
- Create network and attach both our containers

 docker network create mynodenetwork docker network ls docker network connect mynodenetwork nodemysql docker network connect mynodenetwork mysql2

• Access the nodejs app at localhost:3000/mysql

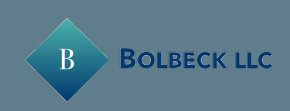

#### Using multiple containers - Cleanup

• Containers must be disconnected before deleting network

 docker network disconnect mynodenetwork nodemysql docker network disconnect mynodenetwork mysql2 docker network rm mynodenetwork

 docker stop nodemysql docker stop mysql2 docker rm nodemysql docker rm mysql2

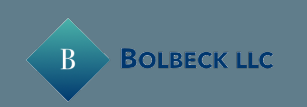

CLEAN **YOU** MISSED IT

THIS HOUSE WAS YESTERDAY WE'RE SORRY

#### Multiple containers with dockercompose

### Three tier app running in 3 containers hosted in 3 services created by a dockercompose YAML file

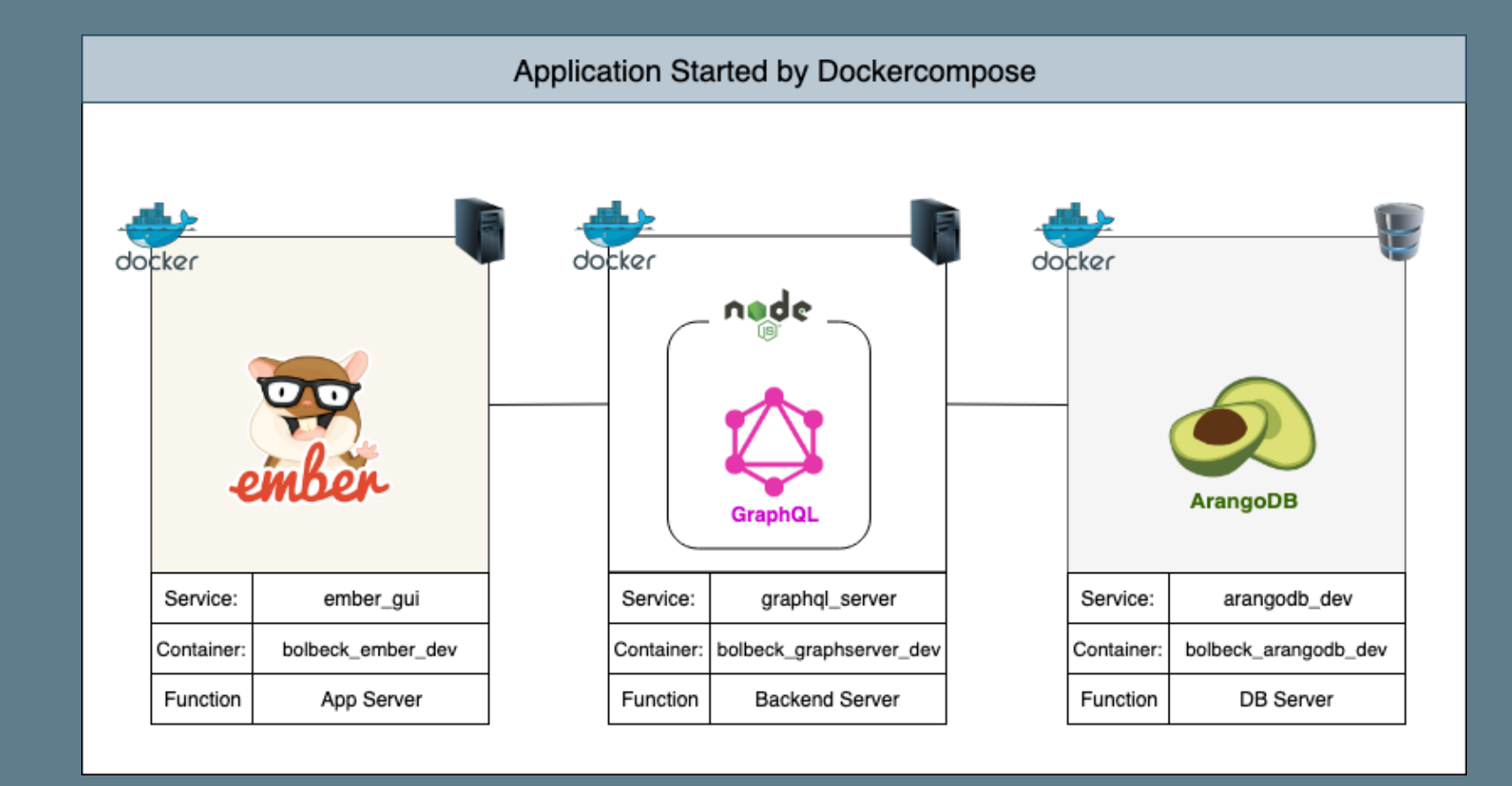

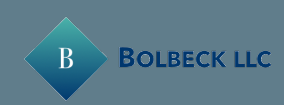

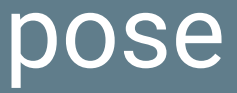

#### Multiple containers with dockercompose - YAML file

```
version: "3"
services:
  arangodb_dev:
    image: arangodb
    container_name: bolbeck_arangodb_dev
      env_file: docker-compose.env
     ports:
    - "8529:8529"
     volumes:
        - ./Arango/db:/var/lib/arangodb3
        - ./Arango/apps_db_system:/var/lib/arangodb3-apps/_db/
  graphql_server:
    build: ./GraphQLServer
    depends_on:
    - arangodb_dev
    container_name: bolbeck_graphserver_dev
    command: nodemon -L --inspect=0.0.0.0:5858
     volumes:
      - ./GraphQLServer:/Bolbeck/code
     ports:
    - "8000:8000"
     - "5858:5858"
     - "4000:4000"
   ember_gui:
     image: danlynn/ember-cli
     container_name: bolbeck_ember_dev
     depends_on:
      - graphql_server
     volumes:
     - ./Ember:/myapp
     command: ember server
     ports:
     - "4200:4200"
     - "7020:7020"
     - "7357:7357"
```
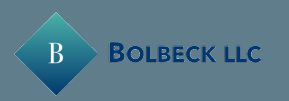

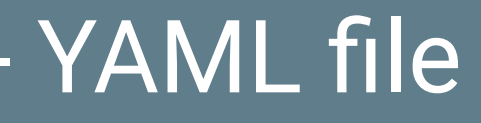

## Let me get my glasses....

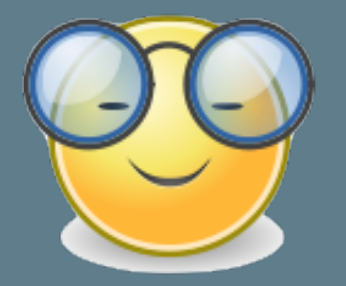

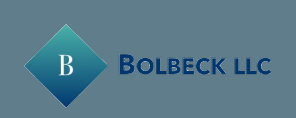

### Multiple containers with dockercompose - Database service

```
version: "3"
```

```
services:
   arangodb_dev:
     image: arangodb
     container_name: bolbeck_arangodb_dev
         env_file: docker-compose.env
     ports:
       - "8529:8529"
     volumes:
```
- ./Arango/db:/var/lib/arangodb3
- ./Arango/apps\_db\_system:/var/lib/arangodb3-apps/\_db/

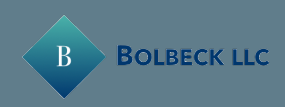

### Multiple containers with dockercompose - GraphQL service

graphql\_server:

build: ./GraphQLServer

depends\_on:

- arangodb\_dev

- "8000:8000"
- $-$  "5858:5858"
- $-$  "4000:4000"

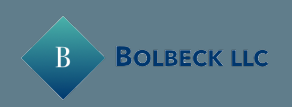

 container\_name: bolbeck\_graphserver\_dev command: nodemon  $-L$   $--i$ nspect=0.0.0.0:5858 volumes:

- ./GraphQLServer:/Bolbeck/code

ports:

### Multiple containers with dockercompose - Gui service

```
 ember_gui:
   image: danlynn/ember-cli
   container_name: bolbeck_ember_dev
   depends_on:
     - graphql_server
   volumes:
     - ./Ember:/myapp
   command: ember server
   ports:
    - "4200:4200"
     - "7020:7020"
     - "7357:7357"
```
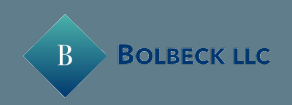

#### Multiple containers with dockercompose - Running app

- Pull image, build image, create containers, volumes and network: docker-compose up
- See the application running in localhost:4200
- Bring it all down, remove containers and delete the network

docker-compose down

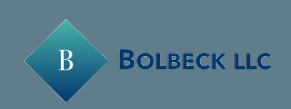

### Multiple containers with docker compose - Development

- All files in the folders associated with the volumes are shared between host and container
- All code changes take are reflected immediately
- All data changes are also saved in the host
- We can create and destroy the containers at will and not loose any work

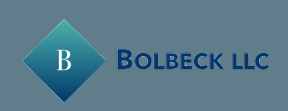

Pushing an image to dockerhub

- Login from the console to docker hub (account needed):
	- docker login
- Tag your image

docker tag firstpythonimg bolbeck/simplepythonimage

• Push image to docker

docker push bolbeck/simplepythonimage

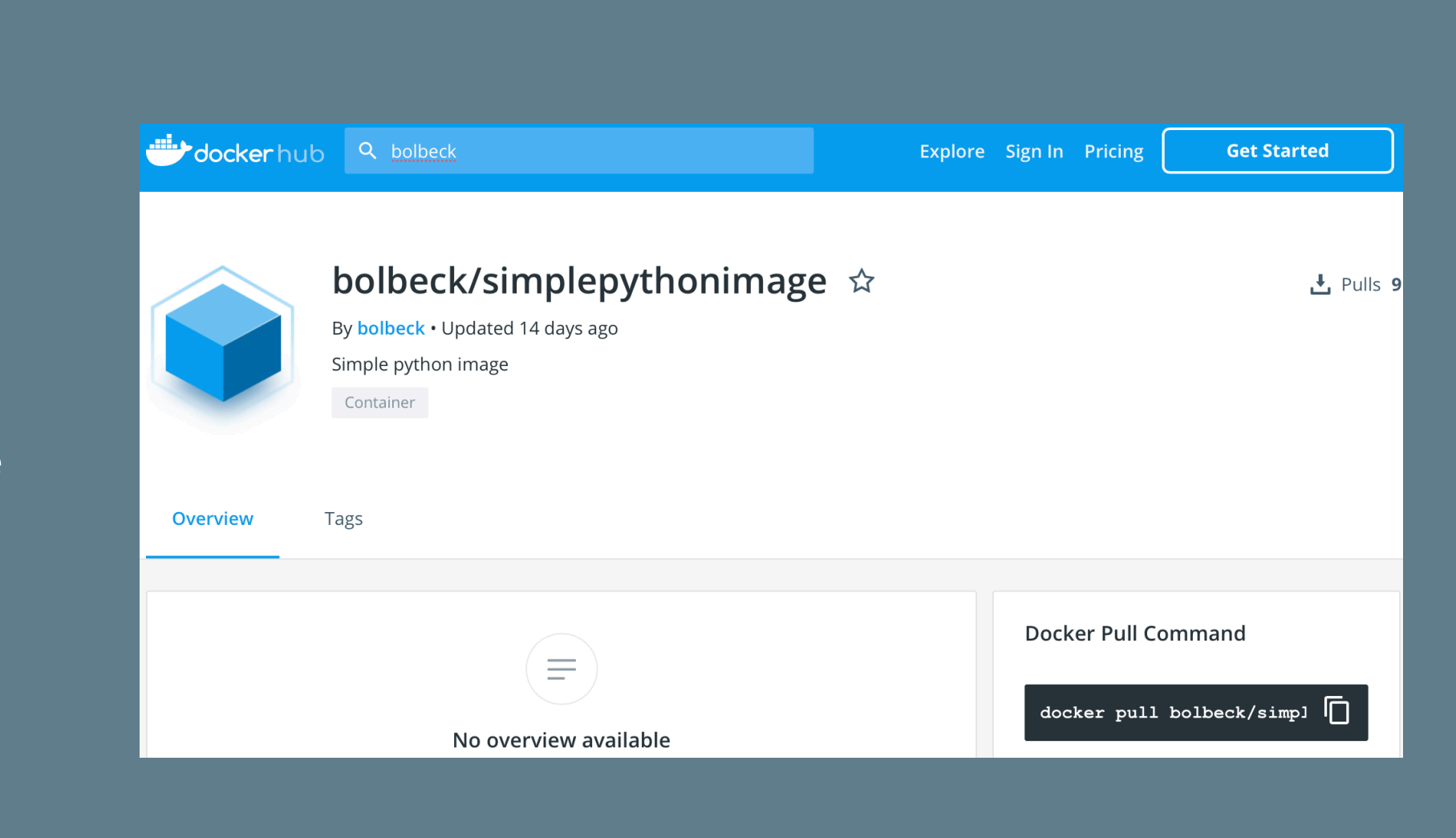

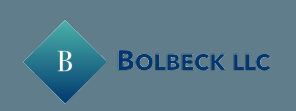

# Problems? ... Solutions!

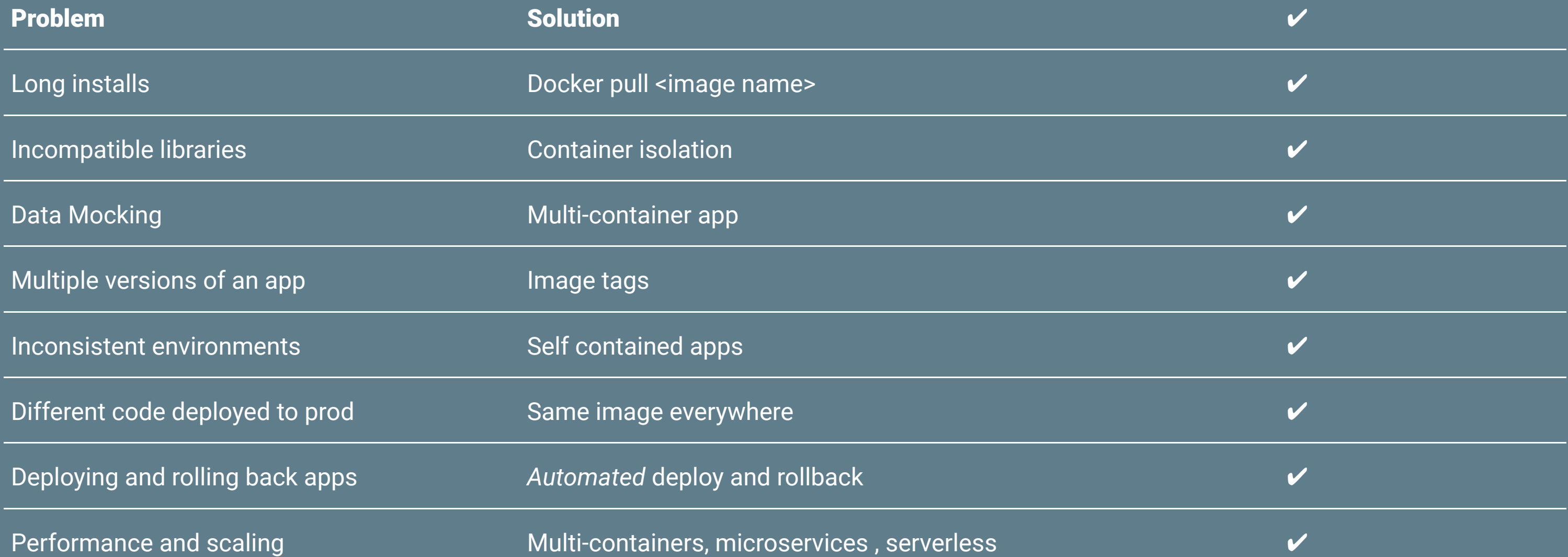

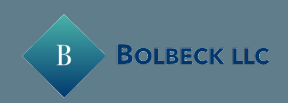

### Sounds good, but when are containers not a good fit ?

- Desktop self contained applications with no backend (e.g. Paint)
- Application does not scale horizontally and requires 100% of the hardware power
- Existing databases that do not scale horizontally (e.g.: SQL Server) will not benefit much either

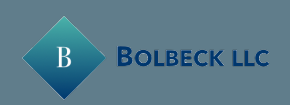

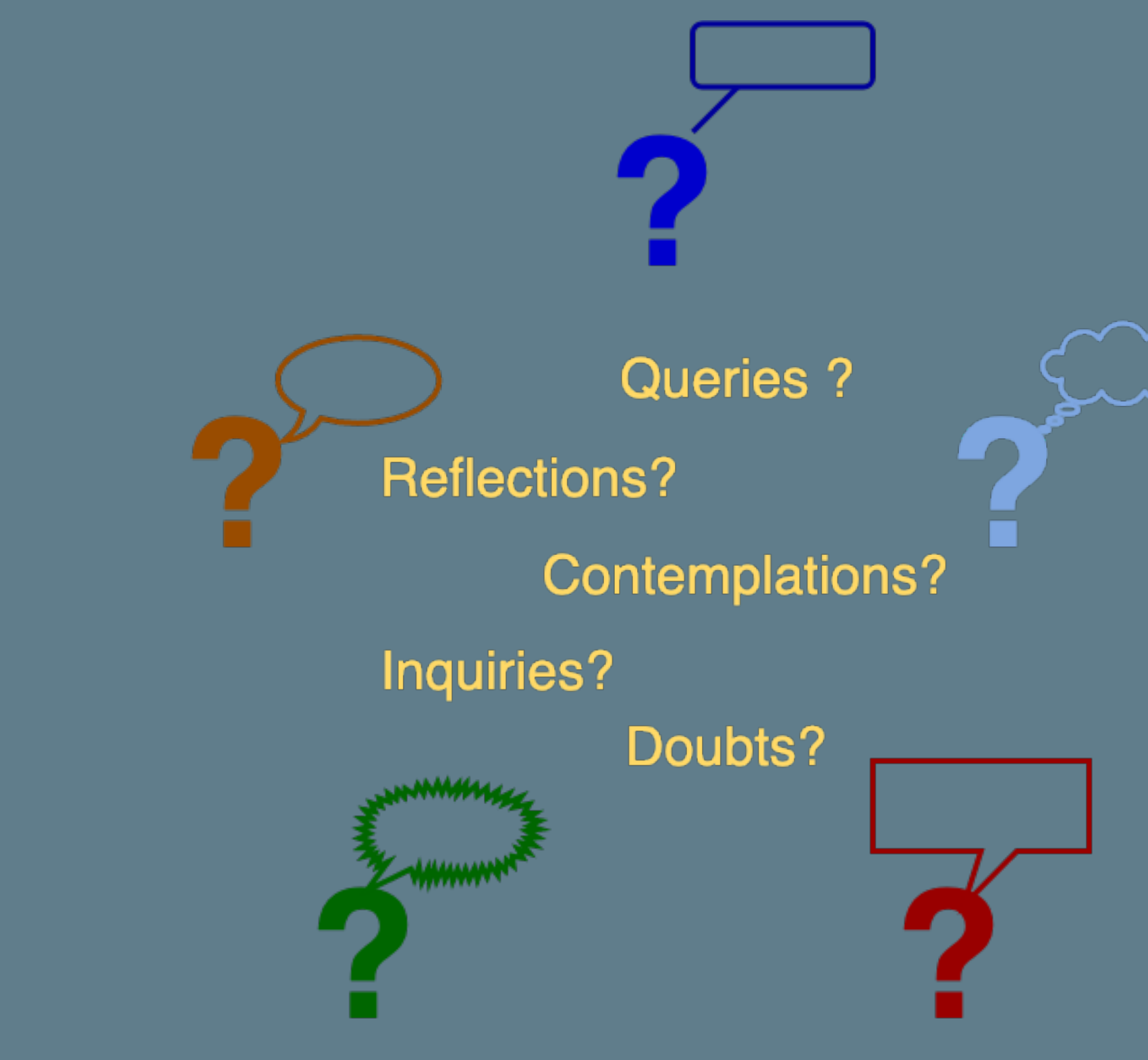

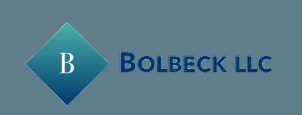

# Using containers to accelerate your projects

**Juan Peredo**

**jperedo@bolbeck.com**

**https://www.linkedin.com/in/juan-peredo-994bb74**

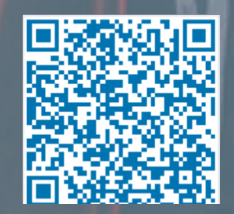

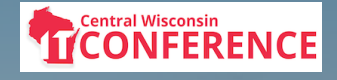

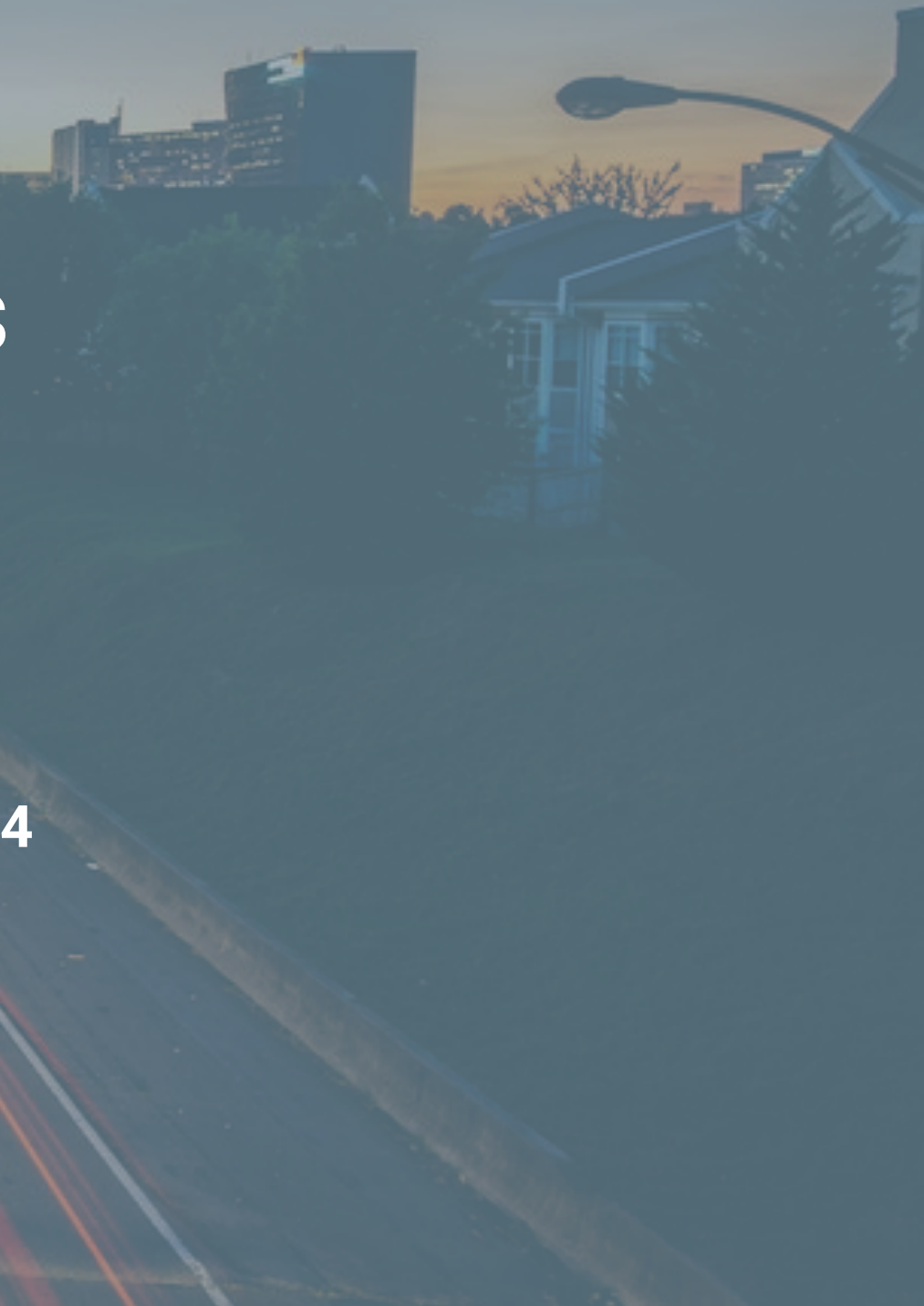

## Appendix

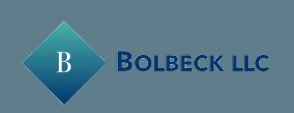

#### Photos

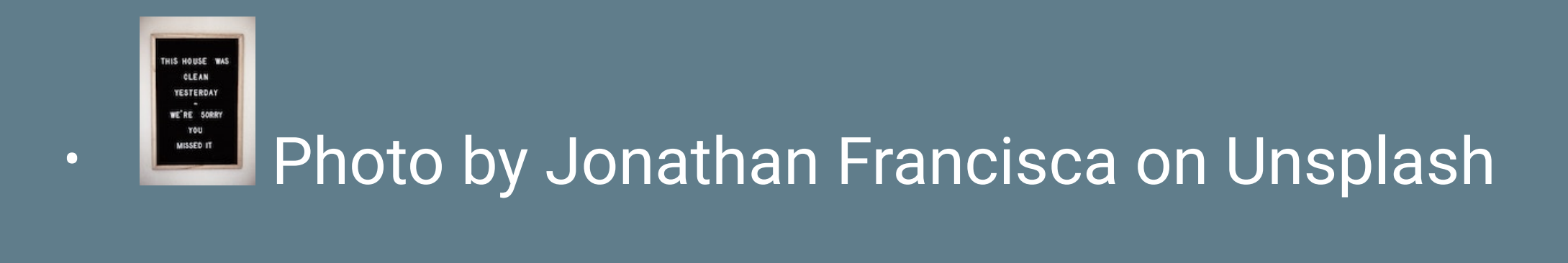

## 白星星期 • **E** Photo by [Markus Spiske](https://unsplash.com/@markusspiske?utm_source=unsplash&utm_medium=referral&utm_content=creditCopyText) on [Unsplash](https://unsplash.com/s/photos/programming?utm_source=unsplash&utm_medium=referral&utm_content=creditCopyText)

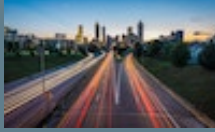

• **Photo by [Joey Kyber](https://unsplash.com/@jtkyber1?utm_source=unsplash&utm_medium=referral&utm_content=creditCopyText) on [Unsplash](https://unsplash.com/s/photos/fast?utm_source=unsplash&utm_medium=referral&utm_content=creditCopyText)** 

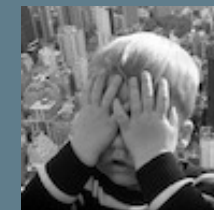

• **Read Photo by Alexas\_Fotos on [Pixabay](https://pixabay.com/?utm_source=link-attribution&utm_medium=referral&utm_campaign=image&utm_content=2040805)** 

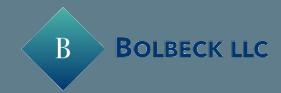